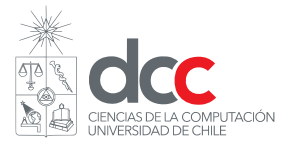

# Guía para descargar Python

**Profesor: Juan Álvarez R.**

Auxiliares: Daniel Hermosilla, Teresa Peralta, Sebastían Henríquez, Cristóbal Suazo

## **1. Descargar Python en MacOS**

Existen varias formas de descargar aplicaciones desde la web, algunas más intuitivas y convenientes que otras. Para el caso de los sistemas operativos Mac se verán los dos métodos más utilizados.

### **1.1. Descargar mediante la página oficial de Python**

1. Ingresar al [sitio web de Python](https://www.python.org) y dirigirse a la [sección de descargas para MacOS](https://www.python.org/downloads/macos/) (*Downloads - macOS*).

| Python                              | <b>PSF</b>               | <b>Docs</b>                 | <b>PyPI</b> | Jobs                                                                                                    | Community       |
|-------------------------------------|--------------------------|-----------------------------|-------------|----------------------------------------------------------------------------------------------------|-----------------|
| python <sup>"</sup>                 |                          | <b>Donate</b>               | റ<br>Search |                                                                                                    | GO<br>Socialize |
| About                               |                          | <b>Downloads</b>            |             | <b>Documentation</b>                                                                                                    |                 |
| Community                           |                          | All releases                |             | <b>News</b>                                                                                                    | <b>Events</b>   |
| >> 1 / 2<br>0.5                     | # Python 3: Simple arith | Source code                 |             | terpretation<br>e simple with Python, and<br>tax is straightforward: the<br>and / work as expected;<br>can be used for grouping.<br>iple math functions in |                 |
|                                     |                          | Windows                     |             |                                                                                                    |                 |
|                                     |                          | macOS                       |             |                                                                                                    |                 |
| $>>2$ ** 3<br>$\mathbf{8}$          |                          | Other Platforms             |             |                                                                                                    |                 |
|                                     | $>> 17 / 3$ # classic di | License                     |             |                                                                                                    |                 |
| returns a float<br>5.66666666666667 |                          | Alternative Implementations |             |                                                                                                    |                 |

Figura 1: Ventana de descargas

2. Al estar en la página nos dirigimos a la columna de los últimos lanzamientos estables(*stable release*). Dado que se tiene que trabajar con una versión más reciente que 3*.*9, descargamos alguna que tenga el instalador (*"macOS 64-bit universal2 installer"*).

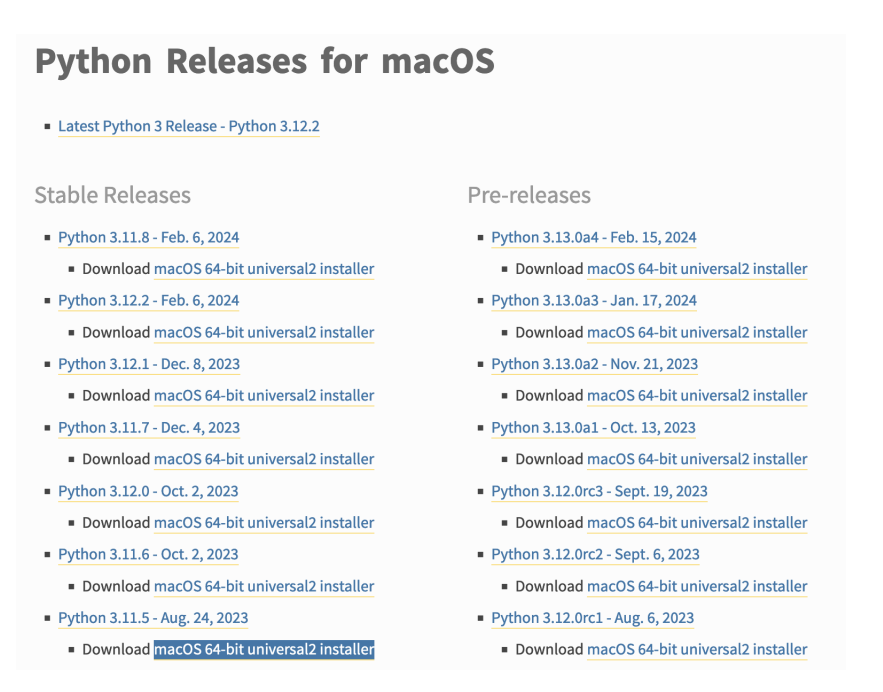

Figura 2: Columna con los lanzamientos estables

3. Al tener el instalador, se va a abrir una ventana de dialogo para la configuración. Leer las instrucciones e ir aceptando todo. Eventualmente pedirá las credenciales, que corresponde el usuario que ocupan para iniciar sesión.

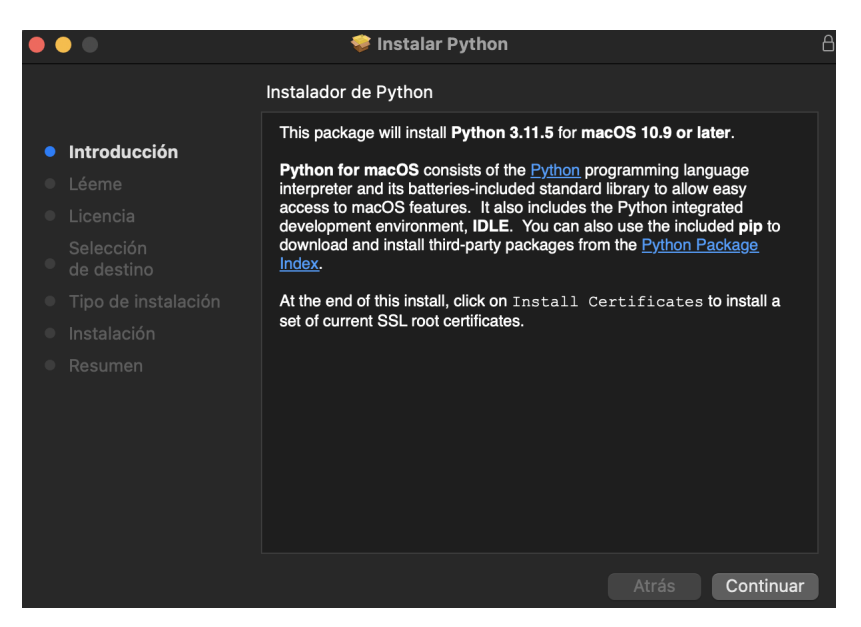

Figura 3: Ventana de diálogo

Al seguir lo anterior deberían tener Python instalado. Para verificarlo, pueden abrir el terminal (Cmd+","+"Terminal") y poner python3 –version. Debería retornar la versión de Python que instalaron

Código 1: línea de comandos

```
1 python3 --version
2 Python 3.11.5
3
```
#### **1.2. Descargar mediante Homebrew**

Homebrew es un gestor de paquetes que sirve para descargar cualquier software desde la línea de comandos. La instalación de ésta es más técnica y engorrosa, sin embargo, útil para descargar cualquier tipo de aplicación y asegurarnos que se instale correctamente.

1. Instalar Homebrew mediante su [página principal.](https://brew.sh/) Una forma rápida de hacerla es poniendo la siguiente instrucción en el terminal:

Código 2: Instalación de Homebrew

```
1 /bin/bash -c "$(curl -fsSL https://raw.githubusercontent.com/Homebrew/install/HEAD
      \rightarrow /install.sh)"
2
```
Esto iniciará con la instalación de Homebrew. Dado cierto punto, la línea de comandos pedirá la contraseña de usuario (Checking for 'sudo' access (which may request your password)). Escribir la contraseña del administrador del sistema (por lo general, el usuario dueño del computador).

2. Al terminar con la instalación de Homebrew hay que añadirlo a nuestra ruta. Para eso, correr los dos comandos que aparecen al final de la instalación. Se deberían ver de la siguiente manera:

Código 3: Adición de Homebrew a la ruta del sistema

```
1 (echo; echo 'eval "$(/opt/homebrew/bin/brew shellenv)"') >> /Users/tuUsuario/.
     ,→ zprofile && eval "$(/opt/homebrew/bin/brew shellenv)"
2
```
3. Por último, ejecutar el siguiente comando en el terminal:

Código 4: Instalación de Python con Homebrew mediante la línea de comandos

brew install python

2

Notar que al tener Homebrew es posible descargar una [extensa lista de aplicaciones,](https://formulae.brew.sh/formula/) una herramienta útil para todos los cursos en la Universidad. Recomiendo [leer más sobre](https://es.wikipedia.org/wiki/Homebrew_(gestor_de_paquetes)) [Homebrew](https://es.wikipedia.org/wiki/Homebrew_(gestor_de_paquetes)) antes de instalarlo.

## **2. Descargar Python en Windows**

La forma más común y directa para obtener Python en Windows se logra al acceder al [sitio web oficial de Python.](https://www.python.org)

1. Ir a la [página de descargas para Windows](https://www.python.org/downloads/windows/) y seleccionamos alguna versión superior a 3*.*9 en la columna de lanzamientos estables (*Stable releases*). Por lo general, el instalador 64 bit funciona para la mayoría de los computadores, sin embargo, esto depende del equipo. También existen algunas versiones que no son compatibles en sistemas operativos más antiguos que Windows 7.

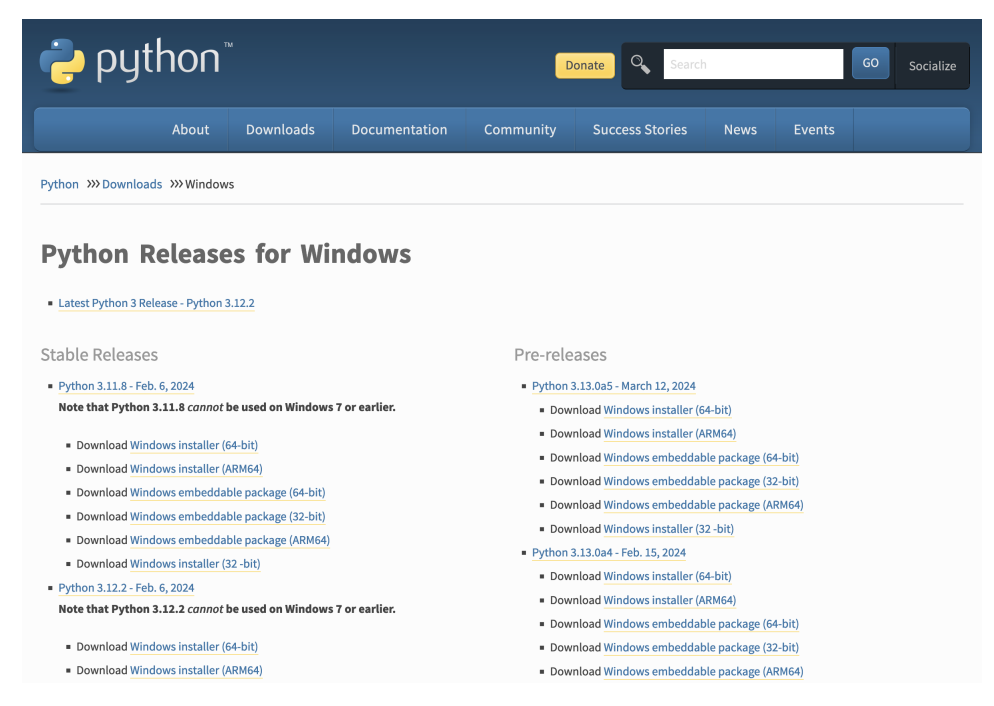

Figura 4: Lanzamientos estables en Windows

2. Al haber descargado el instalador, se puede ver un dialogo para configurar la instalación. Es **sumamente importante** que añadan Python a la ruta de ejecutables al hacer click en la última casilla (*Add Python 3.x to PATH*). Después de aquello, es posible iniciar la instalación.

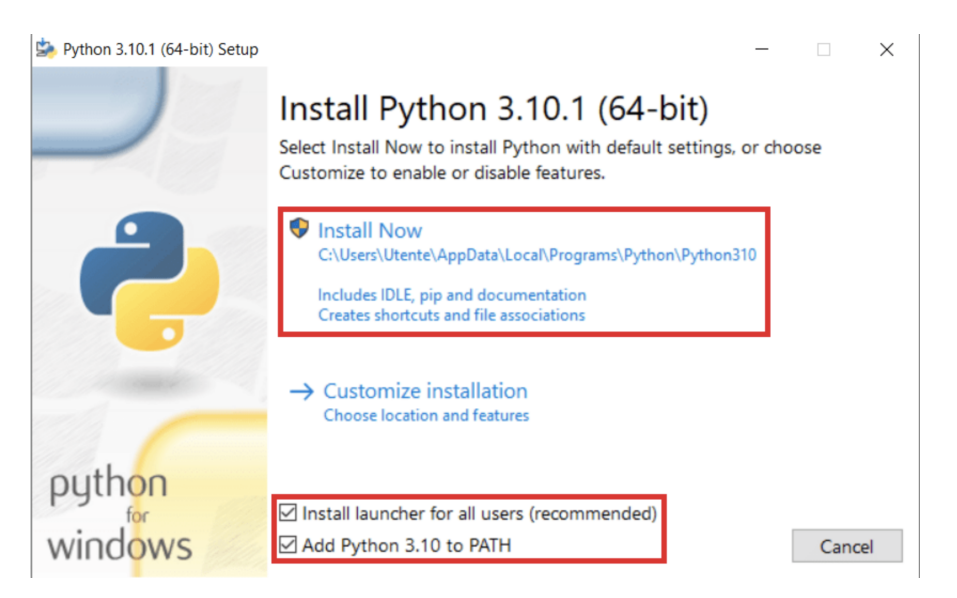

Figura 5: Instalador en Windows

Para comprobar que todo se descargó correctamente, abrir la terminal del sistema presiondo "Win +  $\mathbb{R}$ " y buscando la aplicación "cmd". Al ejecutar python -version debería retornar la versión instalada de Python.